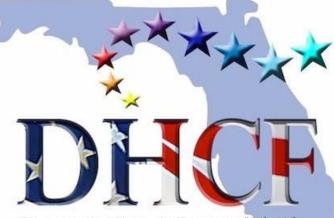

Democratic Hispanic Caucus of Florida

## VOTER ACTIVATION NETWORK (VAN)

"EACH DEC IS GIVEN FREE ACCESS TO VOTEBUILDER FOR THEIR COUNTY, AND STATEWIDE CLUBS AND CAUCUSES ARE GIVEN FREE STATEWIDE VOTEBUILDER ACCESS. THE PURPOSE OF THIS ACCESS IS TO ASSIST EACH ORGANIZATION WITH THEIR VOLUNTEER RECRUITMENT, PARTY BUILDING, AND VOTER CONTACT EFFORTS."

**FLDEMS** 

By Mel Lopez

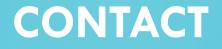

• Mel Lopez •President DHCF of Orange County • Cell: <u>407-519-0178</u> •Email: <u>dhcf.ocpresident@gmail.com</u>

## VAN TEMP ACCOUNT

## •User: DHCF.OCPRESIDENT@GMAIL.COM

## Pass: DemsHispal

## WWW.VOTEBUILDER.COM

#### Log in

Log in with your ActionID

| Log in with ActionID |                        |  |  |  |  |
|----------------------|------------------------|--|--|--|--|
|                      | or                     |  |  |  |  |
| Log in with your VAN | og in with your VAN ID |  |  |  |  |
| User Name            |                        |  |  |  |  |
| Password             |                        |  |  |  |  |
| I forgot my password |                        |  |  |  |  |
| Log In               |                        |  |  |  |  |
|                      |                        |  |  |  |  |

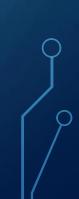

#### DASHBOARD

- Quick Loop Up
- Create a New List
- Manage Turf
- Virtual Phone
- Bank
- Grid View
- Canvass Results

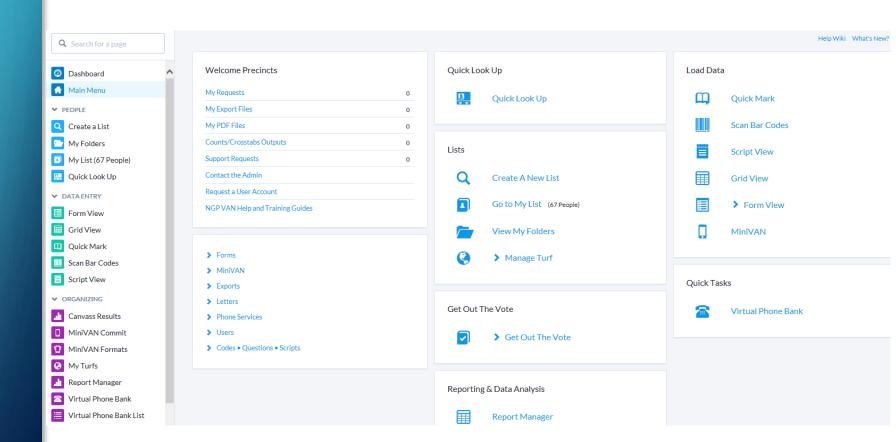

## QUICK LOOK UP

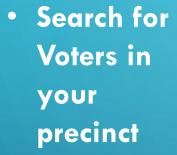

Quick Look Up

 Click on Name for voting profile

| Last Name      | First Name | Middle Name | Phone | DOB    | VANID |
|----------------|------------|-------------|-------|--------|-------|
| Rubio ×        | Marco      |             |       |        |       |
|                |            |             |       |        |       |
| Street Address | City       | Zip         | Email | County |       |

☑ Use SmartName search technology ☑ Exclude Unregistered Voters

|                      |                     |               |     | Remember Filters C | Clear Search |
|----------------------|---------------------|---------------|-----|--------------------|--------------|
|                      |                     |               |     |                    |              |
| Name                 | Address             | City          | Age | Phone              | Email        |
| Rubio Loveira, Mario | 12301 SW 195th Ter  | Miami         | 30  | (786) 975-3355     |              |
| Rubio, Marco         | 716 W Las Olas Blvd | Ft Lauderdale | 40  | (954) 980-2121     |              |
| Rubio, Marco A       | 6060 SW 13th St     | West Miami    | 45  | (305) 262-2621     |              |

## **VOTERS PROFILE**

| > | Addresses        |   | > | VANID             |
|---|------------------|---|---|-------------------|
| > | Salutation       |   | > | Vital Stats       |
| > | Polling Location |   | > | Districts         |
| > | Phones           |   | > | Also in Household |
| > | Email            |   | > | Actions           |
| > | Activist Codes   |   | > | Program Type      |
| > | Survey Responses |   |   |                   |
| > | Contact History  |   |   |                   |
| > | Early Voting     |   |   |                   |
| > | Voting History   | = |   |                   |

#### **CREATING A NEW LIST**

#### • Location

- County
- Precinct

|   | Targets Dems  |
|---|---------------|
|   | Hot (Recruit) |
|   | Warm (Reassur |
| ) | New (Nurture) |

#### **Preview Results**

#### Run Search

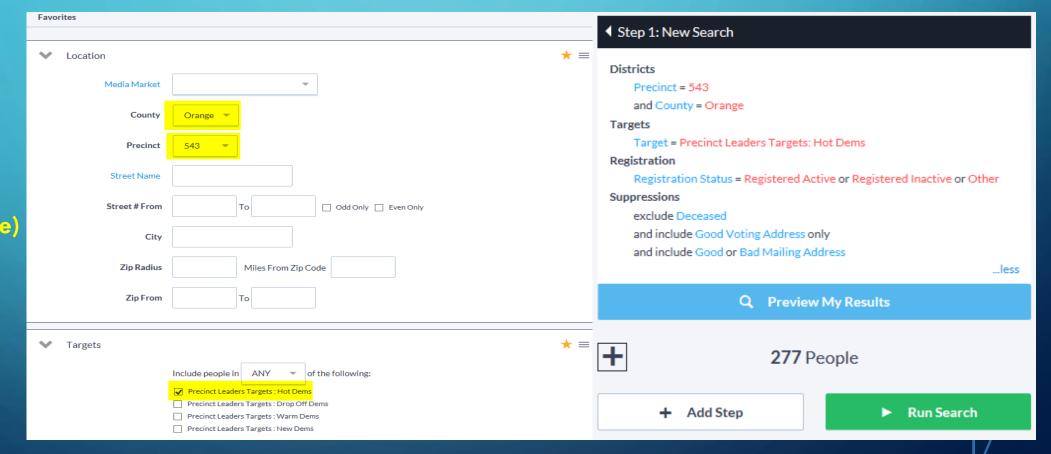

#### LOAD THE RESULTS FROM THE LIST

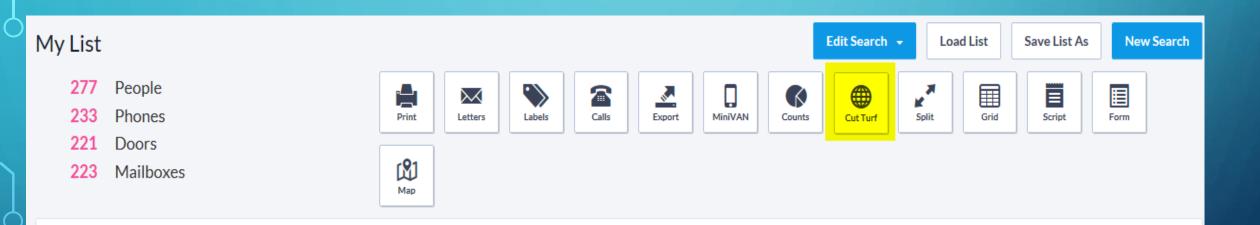

- Cut Turf from List
- Print from List
- Calls Create Virtual Phone Bank

#### **CUT TURF**

#### Create Vertexes from one point to the next and complete the polygon

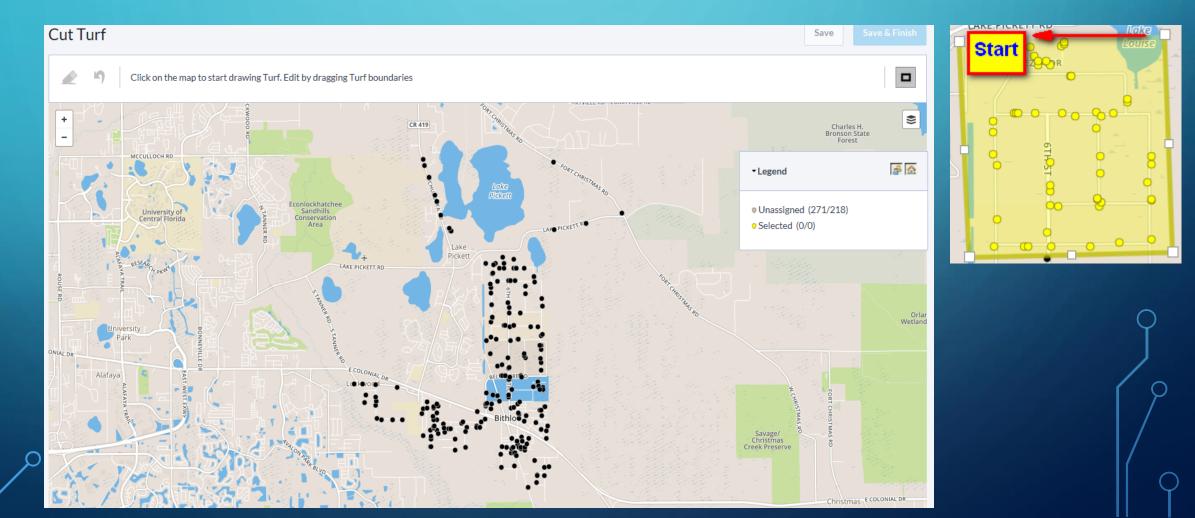

#### **CREATE POLYGONS**

۲

- Cut Turf Save & Finish Save Click on the map to start drawing Turf. Edit by dragging Turf boundaries ٨ 5 WRYVILLE RD CURRYVILLE RD + CR 419 Charles H. Bronson State Forest -MCCULLOCH RD ۵ Legend Econlockhatchee Sandhills Conservation • Unassigned (0/0) University of Central Florida LAN PICKETT R Selected (0/0) Area • Turf 1 (19/15) LAKE PICKETT RD • Turf 2 (67/54) • Turf 3 (79/62) • Turf 4 (38/31) E COLONIAI Alafava • Turf 5 (51/42) Cilovoja. 88 • Turf 6 (17/14) 000 Christmas Creek Preserve
- **Divide the** • Homes by Turfs.
- Assign your team Turfs
- Save & • Finish

#### **SAVE TURFS**

• Create a new folder. Add current year to the name.

#### Save My Map Region

| Folder*       | 543 OCDEC PL     | New Folder |
|---------------|------------------|------------|
| Region Name * | 543 Precinct Hot |            |
| Description   |                  |            |

## **MY TURFS**

#### Select;

- Turf or all Turfs
- Quick Actions
- Generate Lists

| My | Turfs                                                                                                    |                      |        |       |                      |                 |
|----|----------------------------------------------------------------------------------------------------|----------------------|--------|-------|----------------------|-----------------|
|    | me Created By<br>Select a User<br>ved in Folder(s)                                                                                                | Last Out/Distributed |        |       |                      |                 |
|    |                                                                                                    |                      |        |       |                      | Clear Refresh   |
| Ad | d all 6 results to selection                                                                                                    |                      |        |       |                      | Quick Actions 🔹 |
|    | Turf                                                                                                    | Folder               | People | Doors | Last Out/Distributed |                 |
|    | 543 Precinct (Map Region - 6 Turfs)<br>Created: 2/24/2017 (OCDEC, P)<br>Last Refresh: 2/24/2017 6:49 PM<br>277<br>221 Doors<br>6/3 Doors UnTurfed |                      |        |       | С                    | 0 🗡 🚔           |
| C  | 543 Precinct Turf 01                                                                                                    | 543 OCDEC PL         | 19     | 15    |                      | 😑 🛛 🖊 🖨         |

 $\bigcirc$ 

## **GENERATE LIST**

| Generate 1 List Number           |                                                    |             |
|----------------------------------|----------------------------------------------------|-------------|
| Map Region 1 of 1 (543 Precinct) |                                                    |             |
| Report Format *                  | Walking List                                       |             |
| Script*                          | !!2016 GOTV Statewide Script**                     |             |
| Contacted How*                   | Walk                                               |             |
| Title                            | 543 Precinct Turf 01                               |             |
| MiniVAN Campaign                 | Precinct Captain MiniVAN Campaign 👻 😌              |             |
|                                  | Clear Sort Order                                   |             |
| Sort Order1                      | County                                             | Page Breaks |
| Sort Order2                      | Show Group Header      Precinct      Asc      Desc | Page Breaks |
| Sort Order3                      | Street Name   Street Name  Asc  Desc               | Page Breaks |
| Sort Order4                      | Odd/Even                                           | Page Breaks |
|                                  | Show Group Header                                  | Page Breaks |
| Sort Order5                      | Street Number  Asc  Desc  Show Group Header        | Page Breaks |
| Sort Order6                      | Apartment                                          | Page Breaks |

#### Select;

- Report Format
- Script
- Contacted How
- Title
- MiniVAN Campaign

🗏 🛛 🖊 🌒

• Sort Order

2/24/2017 7:08 PM Generated List #21433857-36866

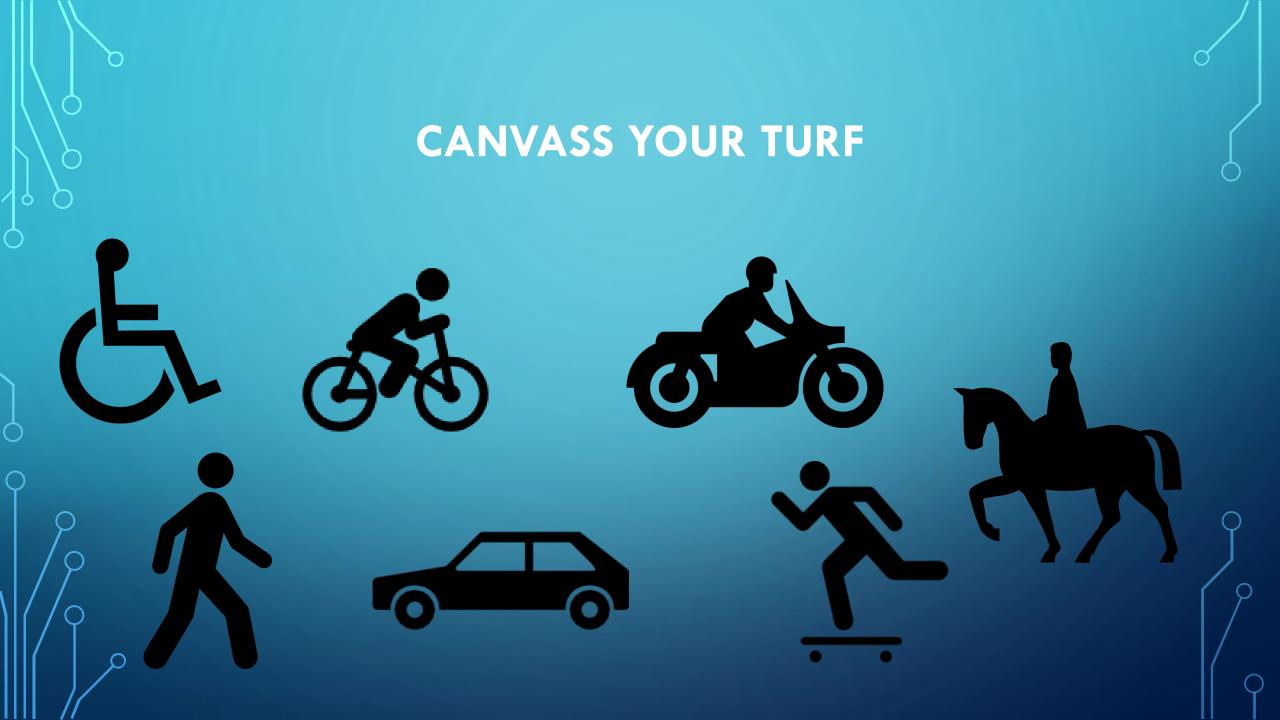

#### **CANVASS RESULTS**

#### **Canvass Results by County**

Date Range

Group by; • Canvasser Contact Type

Contact Type; • Walk

 $\bigcirc$ 

| Committee    | Date From | Date To      |   |
|--------------|-----------|--------------|---|
| Orange DEC 🔻 | 2/24/17   | 2/24/17      |   |
| Input Type   |           | Contact Type |   |
|              |           | ▼ Walk X     | - |
| Group By     | Filter    | Campaign     |   |
| Canvasser 👻  |           |              | - |
|              |           |              |   |

## VIRTUAL PHONE BANK

O

THE VIRTUAL PHONE BANK TOOL ALLOWS A USER TO DEFINE A GROUP OF UP TO 20,000 VOTERS AND ASSIGN USERS TO CONTACT THOSE VOTERS FROM ANYWHERE SIMPLY BY LOGGING IN TO THE VAN AND CALLING THE VOTERS ON THE LIST.

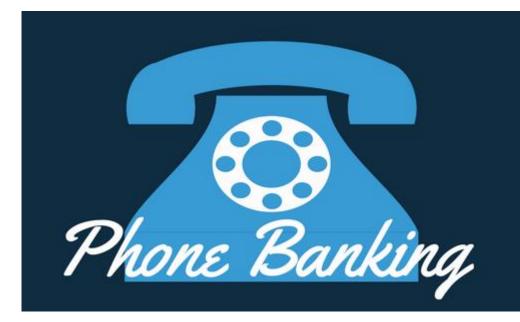

#### **VIRTUAL PHONE BANK**

- Load List from Turfs already cut
- Select Calls to setup Virtual Phone Bank List

| My List                                                                             |                      | Edit Search 👻 Load List Save List As New Sear                                                                                                    | ch |
|-------------------------------------------------------------------------------------|----------------------|----------------------------------------------------------------------------------------------------|----|
| <ul><li>67 People</li><li>53 Phones</li><li>54 Doors</li><li>54 Mailboxes</li></ul> | Print Letters Labels | Calls Image: Counts   Calls Image: Counts   Counts Image: Counts   Counts Image: Counts   Cut Turf Split   Split Image: Counts   Split Image: Counts   Calls Image: Counts   Set up Virtual Phone Bank List   Set up RoboCall using CallFire |    |
| > Description                                                                       |                      | <ul> <li>Set up RoboSurvey using CallFire</li> <li>Set up Predictive Dialer Campaign</li> </ul>                                                                                                    |    |
| Last Name First Name                                                                |                      | Next                                                                                                    |    |
| ρ                                                                                   |                      |                                                                                                    |    |

#### **SETUP VIRTUAL PHONE BANK**

#### New Virtual Phone Bank

|   | Name*   543 Precinct VPB Hot                                |
|---|-------------------------------------------------------------|
| • | Description                                                 |
|   | List Size 67 People                                         |
|   | Script* !!2016 GOTV Statewide Script**                      |
|   | Upper Display 🗹 Age 🔽 Party 🗹 Sex                           |
|   | VPB Code AECD12L-2534                                       |
|   | Public Link https://www.openvpb.com/vpb_bycode/AECD12L-2534 |

#### **Display Settings**

- Upper
- Lower
- Editable
- Viewable
- Start & End Date
- Time Set
- Time Limit
- Contact Limit
- Publish to openvbp.com
- VBP Code
- ρ

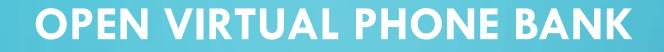

- Use the published VPB URL with any browser
- Login with an Action ID or Create an Action ID

( $\Rightarrow$ ) 🔅 https://www.openvpb.com/ngpvanui/login?destination=vpb\_bycode/  $\mathcal{P} = 2$  🔅 | Open VPB

🐴 🔹 🔝 🔹 🖃 🖶 🝷 Page 🔹 Safety 🔹 Tools 👻 🔞 🖉 🖏

#### Open VPB

#### Welcome to NGP VAN's Open Virtual Phone Bank!

**↑** ★ ☆

**Open Virtual Phone Bank** 

Click "Log in with ActionID" to sign in or create a new account. You'll be making calls in no time.

Log in with ActionID

## **VPB DASHBOARD**

| Donna J Rountree – 73 D F<br>VANID: 21163070                               |      | (407) 574-1056        |
|----------------------------------------------------------------------------|------|-----------------------|
| Were you able to talk to Donna? No Yes                                     |      |                       |
|                                                                            | Skip | Save - Next Household |
| Hello, is [VOTER NAME] there?                                              | БКІр | Save - Next Household |
| Hi! This is [YOUR NAME] calling from the Florida Democratic Party          |      |                       |
| We wanted to thank you again for being a registered voter in Florida.      |      |                       |
| Do You support Hillary and Democrats up and<br>down the ballot in Florida? |      |                       |
| IF NO:                                                                     |      |                       |
| THANK THEM and disconnect.                                                 |      |                       |
| IF YES:                                                                    |      |                       |
| Great!                                                                     |      |                       |
| (Continue with script) Can we count on you to go vote Today?               |      |                       |

#### **VIRTUAL PHONE BANK RESULTS**

| Virtual Phone Bank                    | Lists        |               |                           |           |                |                     | Export To Exce  |
|---------------------------------------|--------------|---------------|---------------------------|-----------|----------------|---------------------|-----------------|
| Status Committee Active  Date From To | User Gro     | Name<br>oup   | Show Expired Virtual Phon | e Banks   |                | Remember Filters    | tefresh Results |
|                                       |              |               |                           |           |                | Remember Filters    | terresh kesults |
| Name                                  | Round Voters | Attempted % C | Completed % Canvassed     | % Voted % | Start Date End | Date Report Owner   | Committee       |
| 543 Precinct VPB Hot                  | 1 67         | 7             |                           | N/A       | 2/25/17 2/2    | 27/17 Report Orange | County DEC      |
|                                       |              |               |                           |           |                |                     |                 |

## MiniVAN Canvassing MiniVAN 7

 $\mathbf{O}$ 

Ó

0

Ó

 $\bigcirc$ 

 $\bigcirc$ 

 $\bigcap$ 

 $\cap$ 

#### **MINIVAN OVERVIEW**

 MiniVAN is an application that can be downloaded on the iPhone, iPod Touch, iPad, and Android phone. This brand new technology gives volunteers the opportunity to canvass without any paper walk packets or clipboards, by allowing users to upload canvass maps, targeted voters, and necessary coding directly to their smart phone or tablet.

• Information that is gathered while canvassing with MiniVAN can be directly synced, in real time, into our voter database. Canvassing with MiniVAN makes our campaign more efficient and more effective.

## **DOWNLOAD THE MINIVAN APPLICATION**

 On your iPhone, iPad, iPod Touch, or Android phone visit your "App Store/Play Store." From there, search for MiniVAN and download the application. It's Free!

# Android

iPhone

MiniVAN NGP VAN Business

E Everyone

By NGP VAN Open iTunes to buy and down

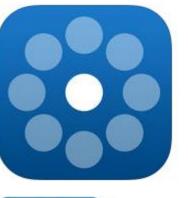

View in iTunes

#### **MINIVAN LOGIN**

• If you don't have an ActionID yet, "Create Your Action ID" to make one. Fill out your information to create your ActionID and log into the app.

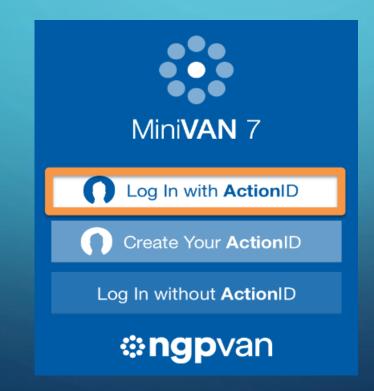

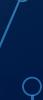

#### **CREATE ACTION ID**

#### **Create ActionID Account**

ActionID is the account you use to access services from NGP VAN and EveryAction. Learn more about ActionID »

#### **Email Address**

#### Password

#### Show Password

One lowercase character One uppercase character One number or special character 8 characters minimum

#### First Name

Last Name

#### **ENTER LIST NUMBER**

• After you have already created your turf, you can generate a list to canvass.

Kack Enter List Number

Enter a printed list number below or log in to VAN and create a list. Send it to your device by clicking on the MiniVAN icon in My List.

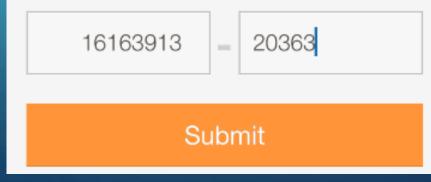

#### **VIEWS & OPTIONS**

• On the default screen, you can press the three lines in the left hand corner to choose different views & options.

| ●●●○○ AT&T LTE 3:03 PM                        | o 79% 📑 |
|-----------------------------------------------|---------|
| Q Search by street                            |         |
| А                                             |         |
| <b>45 Albert St S</b><br>Saint Paul, MN 55105 | >       |
| II 3 👪 4 🔿 🔿 🔿 🔿                              |         |

| •••• Ver     | rizon 🛜         | 10:49 AM |    |
|--------------|-----------------|----------|----|
| Q            | Find My Next I  | Door     |    |
| VIEV         | V LIST BY       |          |    |
| ŵ            | Household       |          |    |
| ቧን           | People          |          |    |
| 血            | Мар             |          |    |
| DEM          | IO MINIVAN LIST |          | 0% |
|              | List Details    |          |    |
| $\mathbb{C}$ | Sync            |          |    |
| $\bigcirc$   | Download a N    | ew List  |    |
| JEN          | NIFER WILLIS    |          |    |
| 7            | Help            |          |    |
| $\vdash$     | Log Out         |          |    |

## HOUSEHOLDS

- The default screen is an alphabetical list
- Click on the address to see the names of residents.
- The building icon indicates the residence is an apartment building. It also tells you how many units it has. The number of circles indicate number of people.

• Voted Sign

117 Linda St Macclenny, FL 32063

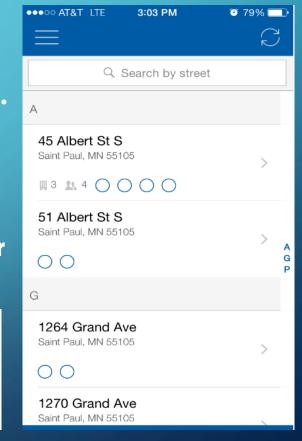

VOTED

#### PEOPLE

• Selecting "People" will show you an alphabetical list of voters.

| VIEW LIST BY        | А                         |   |                  |
|---------------------|---------------------------|---|------------------|
| A Households        | Bruktawit S Abera<br>31 F | > | A<br>B<br>C<br>D |
| 🎎 People            |                           |   | E<br>F           |
| 🕅 Мар               | Andrew K Accola<br>28 M   | > | G<br>H<br>J      |
| LIST 16163913-20363 | Daniah T <b>Al-Midfa</b>  |   | K<br>L<br>M      |
| ■ List Details      | 25 U                      | > | N<br>O<br>P      |

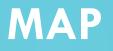

## • Selecting "Map" will show you a street view of the doors you are knocking.

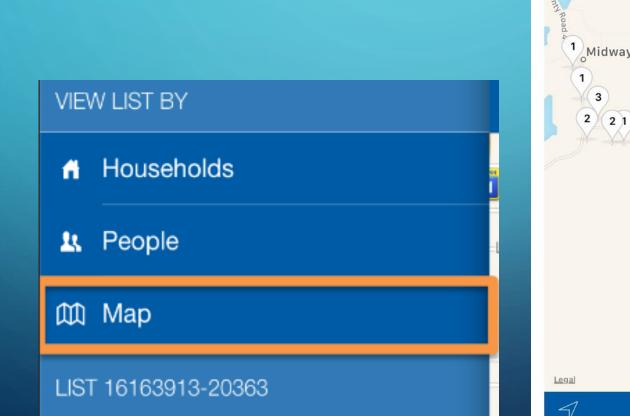

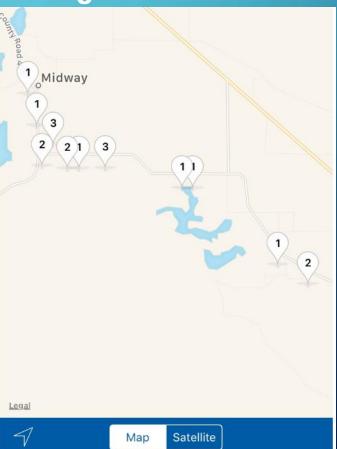

## **FILTERING**

• Filter by Street Number or Contact Result.

4899 NE County Road 354 Mayo, FL 32066

 $\supset$ 

5533 NE County Road 354 Mayo EL 32066

 $\bigtriangledown$ 

| Filter this List         |     |      |  |  |  |
|--------------------------|-----|------|--|--|--|
| FILTER BY STREET NUMBER  |     |      |  |  |  |
| All                      | Odd | Even |  |  |  |
| FILTER BY CONTACT RESULT |     |      |  |  |  |
| Not Contacted            |     |      |  |  |  |
| Not Home                 |     |      |  |  |  |
| Inaccessible             |     |      |  |  |  |
| Done                     |     |      |  |  |  |

## SCRIPT, SURVEY QUESTIONS

. . .

 Click on a specific resident to see the script, survey questions, and collect data.

| Script                                                                                                    | Details             |  |  |  |  |
|----------------------------------------------------------------------------------------------------|---------------------|--|--|--|--|
| Were you able to con this person?                                                                                                    | tact N Y            |  |  |  |  |
| Hi, my name is<br>you today?                                                                                                    | How are             |  |  |  |  |
| Will you vote in the upcoming election?                                                                                                    |                     |  |  |  |  |
| Vote Probability                                                                                                    | Yes >               |  |  |  |  |
| Can we count on you t<br>for Governor?                                                                                                    | to vote for Ms. XYZ |  |  |  |  |
| Support XYZ                                                                                                    | >                   |  |  |  |  |
| As governor Ms. XYZ will be a strong<br>advocate for families and the working class.<br>What issues concern you most this election<br>cycle? |                     |  |  |  |  |
| Healthcare                                                                                                    | N                   |  |  |  |  |

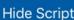

## WHERE YOU ABLE TO CONTACT THIS PERSON?

• Slide the switch above the script to "N" if you were unable to speak with a voter. Then, record the reason why from the list.

| Script                              | Details | ntl Ve     | rizon 穼            | 10:50 AM       | 🕇 🖇 86% 🔲    |
|-------------------------------------|---------|------------|--------------------|----------------|--------------|
|                                     |         | <b>く</b> В | ack <b>2783</b>    | SE County Road | d 355 💭      |
| Were you able to contact this perso |         |            | ch                 |                |              |
| Inaccessible                        |         |            |                    | 2 SE Cour      | nty Road 405 |
| Language Ba                         | arrier  | Legal      | Poad 360           |                |              |
| Moved                               |         |            | ع<br>Kevin A B     | lanchard       |              |
| Not Home                            |         | ~          | 54 M               | lancharu       | >            |
| Refused                             |         |            | 2012<br>71         |                |              |
| Vacant                              |         | NH         | Walter L N<br>71 M | Martin         | >            |
|                                     |         |            | 1                  |                |              |

#### **VOTER DETAILS**

 Select the details tab at the top of the screen to see more information about a voter.

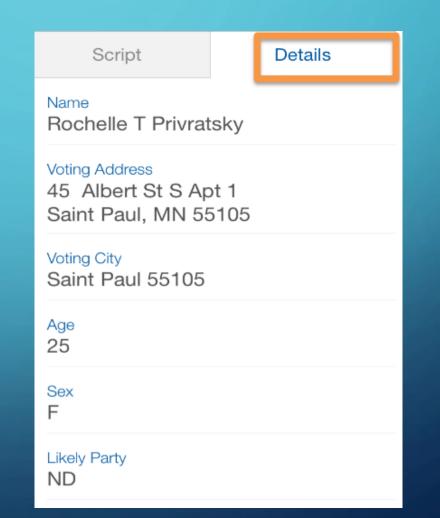

#### **SYNC DATA**

 Click "Sync" to transfer your collected data to the VAN. I recommend to sync every time you add data, in the event your phone crashes.

| VIEW LIST BY                            | =       |
|-----------------------------------------|---------|
| A Households                            |         |
| L People                                | Laurel  |
| 🕅 Мар                                   |         |
| LIST 16163913-20363                     |         |
| ■ List Details                          |         |
| ⊖ Sync                                  |         |
| <ul> <li>Clear all Responses</li> </ul> | Goodrie |

# Sync Successful

## **LIST DETAILS**

• Selecting "List Details" will show you

#### the status of completing your list.

| 🗤 🕈 Verizon     | 10:51 AM          | 1 🕈 85% 🚍 |  |
|-----------------|-------------------|-----------|--|
| 🗸 Back          | Demo MiniVAN List |           |  |
| LIST STATISTICS |                   |           |  |
| CONTACTS        | 6 Attempts        | 3 Doors   |  |
| Canvassed       | 3                 | 50%       |  |
| Not Home        | 3                 | 50%       |  |
| Inaccessible    | 0                 | 0%        |  |
| Moved           | 0                 | 0%        |  |
| Spanish         | 0                 | 0%        |  |

| RESPONSES        |     |
|------------------|-----|
| Vote Probability | 3 > |
| Support XYZ      | 0 > |
| Healthcare       | 0   |
| Volunteer        | 0 > |

#### **QUESTIONS?**

## "IF IT'S NOT IN VAN, *IT DOESN'T EXIST.*" - ANCIENT CAMPAIGN PROVERB